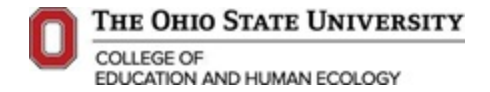

## **Guide & Worksheet to using CTP**

This document may be used to assist with booking pre-paid flights and hotel reservations through Corporate Travel Planners for guests, faculty and staff of Teaching & Learning. This worksheet is optional to be used and not required to be submitted to fiscal.

### **How to book through CTP**

There are two methods of booking and reserving flights through CTP. Both methods will require a T# to be established. You get a T# after the eTravel is fully approved by the department. You will get an automated email from the system.

# **Method 1: Contact a CTP Agent:** <https://busfin.osu.edu/buy-schedule-travel/travel/contact-travel-agent>

**Pros:** 

- No need for training on internal Concur system
- Talk to a live person who works directly with OSU travelers and knows OSU travel policies
- 24 hour, 7 days a week service in case of emergencies or travel changes
- Travel agents are able to find flight # or suggest a flight for your planned itenerary

**Cons:**

• Incurs higher agency fees upon flight purchase: \$18.00 (domestic), \$22.50 (International).

#### **Method 2: Book through the online Concur system:** <http://busfin.osu.edu/buy-schedule-travel/travel> **Pros:**

- Lower agency fee upon flight purchase: \$6.30 (domestic & International).
- Able to set default preferences for air travel, hotels, car rentals and travel reward program #'s which saves time in booking.

**Cons:** 

- Learn a new system
- Non-University guests or affiliates cannot use this system
- Not all flights are OSU travel policy compliant on the CTP concur system [\(https://busfin.osu.edu/sites/default/files/travel\\_avoid\\_basic\\_economy\\_concur.pdf](https://busfin.osu.edu/sites/default/files/travel_avoid_basic_economy_concur.pdf) )

#### **Guides for Method 2:**

- Complete your travel profile[: https://busfin.osu.edu/sites/default/files/travel\\_complete\\_profile.pdf](https://busfin.osu.edu/sites/default/files/travel_complete_profile.pdf)
- Book a flight for yourself: [https://busfin.osu.edu/sites/default/files/travel\\_book\\_airfare\\_yourself.pdf](https://busfin.osu.edu/sites/default/files/travel_book_airfare_yourself.pdf)
- Book a flight for a guest[: https://busfin.osu.edu/sites/default/files/travel\\_book\\_airfare\\_guest.pdf](https://busfin.osu.edu/sites/default/files/travel_book_airfare_guest.pdf)

If in any instance you are able to find a cheaper flight on a different website (non CTP concur system), please request a price comparison from CTP via their price match website: [https://www.secure](https://www.secure-ctp.com/machform/view.php?id=61287)[ctp.com/machform/view.php?id=61287](https://www.secure-ctp.com/machform/view.php?id=61287)

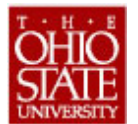

## **The Ohio State University Pre-Trip Worksheet (eTravel System)**

- This worksheet is an optional tool that may be used to help organize a traveler's pre-trip planning and subsequent entry into the eTravel System. - Additional details/instructions may be included in the free form field on page 2.

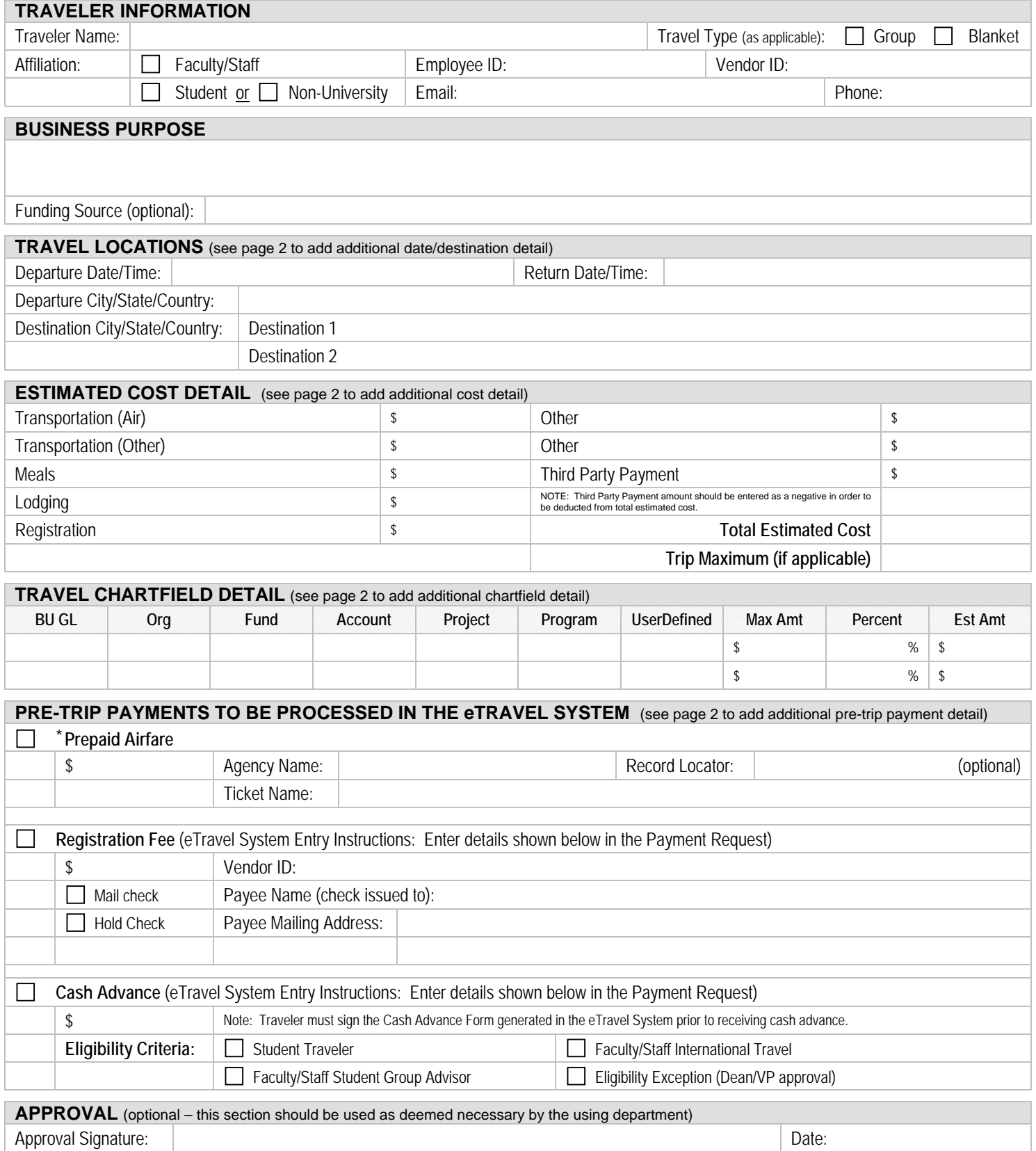